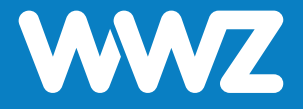

# **Mesh Extender GM1028-2**

Kurzanleitung

# **Wichtige Hinweise**

### **Inhalt der Verpackung**

- **−** WLAN Mesh Extender GM1028-2
- **−** 1 AC-Netzadapter
- **−** 1 Kurzanleitung zur Installation

### **Informationen zum Mesh-Extender**

- **−** Der Mesh Extender GM1028-2 sowie das Kabel und das Netzteil bleiben Eigentum der WWZ Telekom AG. Bitte bewahren Sie diese sorgfältig auf oder retournieren Sie unbenutzte Komponenten (inkl. Verpackung).
- **−** Bitte beachten Sie, dass der Mesh Extender ein Zusatzgerät zum Router (GS2028E-2) ist. Es muss zuerst der Router erfolgreich in Betrieb genommen sein und erst danach der Mesh Extender.
- **−** Bitte installieren Sie das Gerät an einem trockenen Ort, auf seinen Standfüssen stehend oder an der Wand montiert. Achten Sie darauf, dass genügend Luftzirkulation um das Gehäuse besteht und deponieren Sie nichts am Gerät.
- **−** Möchten Sie die Installation nicht selbst vornehmen, kontaktieren Sie uns für einen Installationstermin. Gerne unterstützen wir Sie bei der Installation und Inbetriebnahme.

# **Geräteabbildung und Anschlüsse**

### **Schritt 1**

Kabel AC-Netzadapter anschliessen

### **Schritt 2** LED-Anzeige prüfen

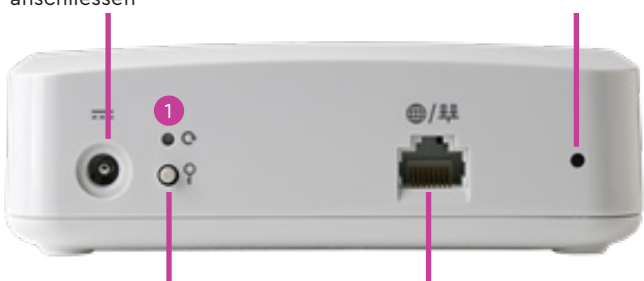

### **Schritt 3b**

Drücken Sie den WPS-Button mind. 3 Sekunden lang auf dem WLAN-Router GS2028E-2, dann den WPS-Button auf dem hier abgebildeten Mesh Extender

### **Schritt 3a**

Netzwerkkabel vom GS2028E-2 WLAN-Router anschliessen (10/100/1000 Ethernet WAN Port)

**1** Reset

### **Montage**

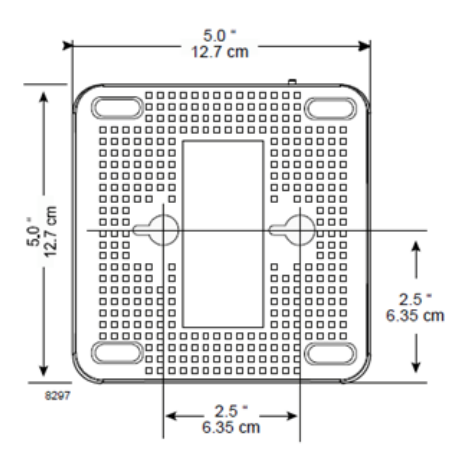

Der Mesh Extender kann entweder auf die Gummifüsse hingelegt oder an die Wand montiert werden. Für die Wandmontage ist eine Bohrschablone beigelegt.

## **Inbetriebnahme**

### **Schritt 1**

Stecken Sie das mit dem Mesh Extender gelieferte Netzteil (mit Aufsatzstecker APD2-EU) in eine freie Steckdose und schliessen Sie das andere Ende an den Stromanschluss des Gerätes an.

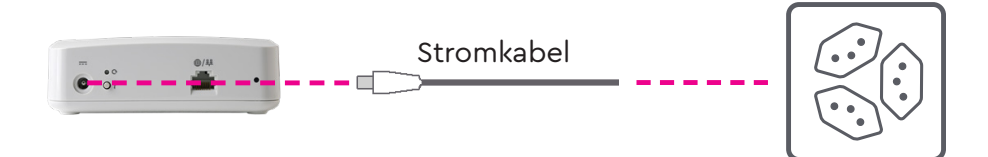

### **Schritt 2**

Das Gerät beginnt nach ein paar Sekunden aufzustarten. Die LED blinkt ROT. Nun müssen Sie die Verbindung zum Router gemäss Schritt 3a oder 3b wählen.

### **Schritt 3a** (bevorzugt)

Verbinden Sie ein Netzwerkkabel (CAT5 oder CAT6 Ethernet-Kabel) vom Ethernet LAN Port des WLAN-Routers GS2028E-2 mit dem WAN Port des Mesh Extenders. Sobald sich die Geräte synchronisiert haben, leuchtet die LED-Anzeige GRÜN und das Gerät ist einsatzbereit. Dieser Vorgang kann bis zu 20 Minuten dauern.

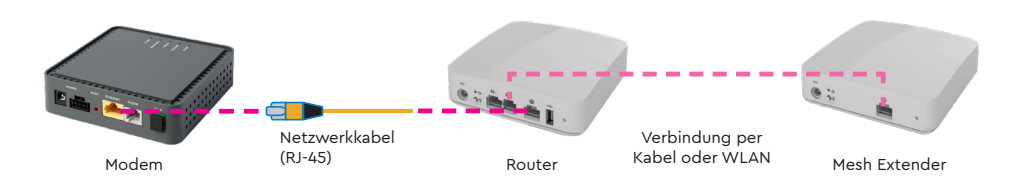

### **Schritt 3b** (per WLAN)

Verbindung via Wireless: Drücken Sie die WPS-Taste jeweils für mindestens 3 Sekunden (bis es GRÜN blinkt) auf dem **WLAN-Routers GS2028E-2**. Diese bleibt dann für 120 Sekunden aktiviert und Sie können die WPS-Taste des Mesh Extenders drücken (bis es GRÜN blinkt), sodass sich die Geräte synchronisieren. Dieser Vorgang kann bis zu 20 Minuten dauern.

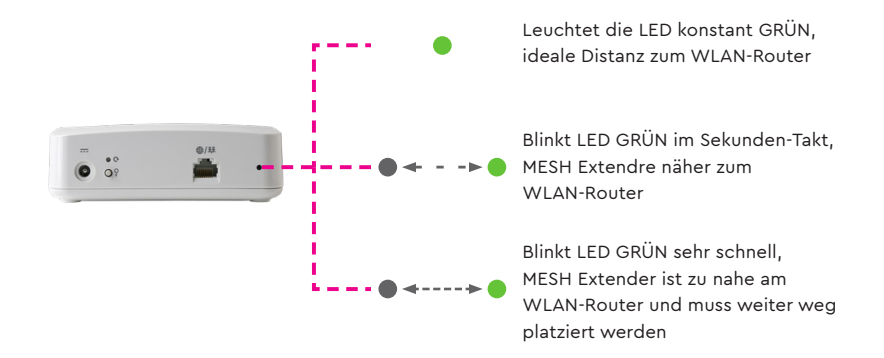

Die LED zeigt an, ob der Mesh Extender in idealer Distanz, zu nahe oder zu weit weg vom WLAN-Router positioniert ist. Mit der permanenten LED-Anzeige GRÜN ist das Gerät erfolgreich mit dem Router gekoppelt und einsatzbereit.

### **WLAN-Abdeckung und Reichweite**

Falls die WLAN-Versorgung nicht in allen gewünschten Räumlichkeiten zufriedenstellend ist, können Sie weitere MeshExtender bei WWZ Telekom AG abonnieren. Sie können bis zu vier solcher WLAN Mesh Extender an diesen Router koppeln und so das WLAN-Signal in die gewünschten Räumlichkeiten erweitern.

# **LED-Statusanzeige (allgemein)**

### **Informationen zum WLAN-Router**

- **−** Wenn die LED GRÜN leuchtet, ist das Gerät korrekt mit dem Router verbunden.
- **−** Wenn die LED ROT blinkt, wird das Gerät gerade aktualisiert. Schalten Sie das Gerät in diesem Zustand nicht aus.
- **−** Wenn die LED ROT leuchtet, ist die Verbindung zum Router fehlgeschlagen. Wiederholen Sie bitte den Schritt 3a oder 3b nochmals. Sollte der Versuch erneut nicht erfolgreich sein, wenden Sie sich bitte an den WWZ Telekom-Support.

WWZ Telekom AG Chollerstrasse 24, Postfach, 6301 Zug Telefon 041 748 46 46 support@wwz.ch, wwz.ch